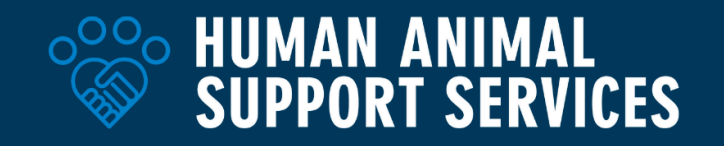

## **Intake-to-Placement:** Strategic Offsite Adoption Events Using Heat Maps

*Guide developed as part of the Competitive Pet Placement Project*

#### **Using Heat Maps to Develop Offsite Adoption Event Strategies**

Develop a strategy to guide your organization's offsite community adoption events by analyzing heat map data to help you engage with people in specific geographic areas, understand adoption trends, and increase adoptions in specific areas. Developing heat maps that use existing data about pet ownership, census data, access to services, and community needs can support the organization by seeing a holistic view of who, what, when, and where organizational efforts should be focused.

Enhancing the strategy behind in-person adoption event planning allows the organization to increase community engagement, especially in areas where engagement has been historically low, and get the best value for your efforts.

#### **Terminology**

- **Heat Map:** Visualizations on a map that use colors to represent how big or small the values are in a dataset. This may include:
	- $\circ$  Geographic: Pinpoints where things happen based on the density of your data
	- Choropleth: Different geographical areas are shaded based on how much of a specific data point as defined by your heat map goals is occurring in that area

# **Geographic (point density)**

## **Choropleth**

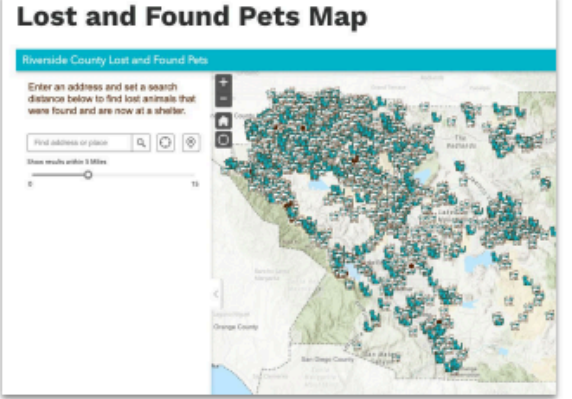

Source: Riverside County Animal Services

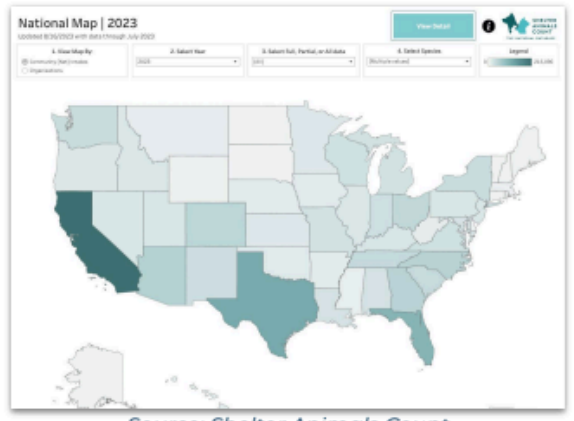

Source: Shelter Animals Count

### **How Organizations Can Begin Heat Mapping**

The following steps can help you get started with heat mapping data to utilize for strategic planning. For additional information on heat maps, see the HASS webinar, Data [Visualization](https://www.humananimalsupportservices.org/webinars/data-visualization-demystified-heat-mapping-101-for-animal-shelters/) [Demystified:](https://www.humananimalsupportservices.org/webinars/data-visualization-demystified-heat-mapping-101-for-animal-shelters/) Heat Mapping 101 for Animal Shelters, and view the [accompanying](https://drive.google.com/file/d/1ojxCuWd4Ddae2GMrPG4WXkHluup6B3AC/view?usp=sharing) slide deck.

- 1. Define your primary goals for the creation of a heat map
	- a. What is the primary location you want to focus on?

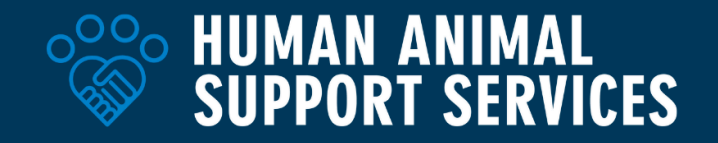

- b. What is the final metric you want to focus on?
- c. Example: We want to create a heat map that shows the number of large (50 lbs+) dog adoptions by zip code in a specific city.
- 2. Consider mapping software options
	- a. Free
		- i. [Google](https://developers.google.com/looker-studio) Looker Studio
			- 1. Live data connections
			- 2. Easy to collaborate with others
		- ii. [Tableau](https://public.tableau.com/app/discover) Public
			- 1. Does not support local workbook storage
			- 2. Limited rows of data allowed
		- iii. Power BI [Desktop](https://powerbi.microsoft.com/en-us/desktop/)
			- 1. Fully featured app to learn from
			- 2. Limited sharing/collaboration capabilities
			- 3. Not Apple friendly
	- b. For Purchase
		- i. Tableau [Desktop](https://www.tableau.com/products/desktop)
			- 1. Local/cloud storage
			- 2. Higher price point
			- 3. Privacy
		- ii. Power BI [Pro/Premium](https://powerbi.microsoft.com/en-us/power-bi-pro/)
			- 1. Connects well with advanced Microsoft databases
			- 2. Enables more sharing/collaboration
			- 3. Multiple pricing levels
- 3. Consider data parameters to include, such as:
	- a. **Basic Example:** Zip codes and adoption count
	- b. **Advanced Example:** Latitude/Longitude, adoption count by species category, and weights/size of adopted pet
	- c. Zip codes
	- d. Fields analysis
		- i. Adoption by species per community
		- ii. Adoption by age/species per community
		- iii. Adoption by size (dogs only) per community
		- iv. Adoption by LOS (under 30 days, over 30 days, over 90 days)
		- v. Animal-level data such as age, size, breed
	- e. Census Data / Data layers to look at (if available and relevant)
		- i. Population density (to weed out low population areas)
			- ii. Income
			- iii. Languages spoken
			- iv. Resident age
			- v. % of population that owns home vs % of population that rents
		- vi. Access to public transit
		- vii. Access to parks / outdoor space (dog parks?)
		- viii. Access to veterinary clinics
		- ix. Access to dog care services (grooming, doggy daycare?)
	- f. Geocoded data

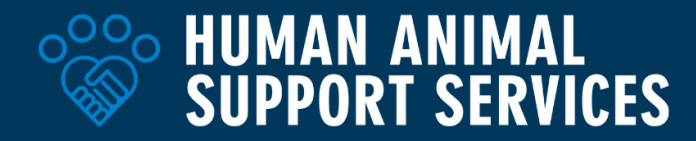

- i. Full address data that has been transformed into latitude and longitude coordinates
- 4. **Watch this video clip from the HASS webinar, Data [Visualization](https://youtu.be/J4lLXU1Cl4w?si=prcpLxcAuYYpoi4R&t=1278) Demystified, for a [step-by-step](https://youtu.be/J4lLXU1Cl4w?si=prcpLxcAuYYpoi4R&t=1278) how-to guide to the creation of a heat map**. (*Clip starts at 21:18*)
	- a. Download and format your dataset based on the data parameters selected
	- b. Load data into your preferred data mapping software
		- i. This process may vary by software\*
	- c. Map relevant fields with the specific field type the data refers to
		- i. This may include date, text, number, latitude and longitude, or other
	- d. Insert/Create heat map
	- e. Filter information
	- f. Change style of visualization of each geographic area
		- i. Example: Fill entire area
		- ii. Example: Bubbles
	- g. Add dimensions and color metrics to specific data
		- i. Example: Different colors for different species
		- ii. Example: By record count (darker areas have higher counts)
	- h. Toggle between specific filters, data ranges, and inclusion of additional data parameters
- 5. Utilize heat map data to inform strategic planning for outreach, events, and support.

#### **Using Heat Maps for Offsite Adoption Event Planning**

To support strategic planning for offsite adoption events, you may start by mapping the basics including data by zip code, adoptions by species, adoptions by age or breed, population density, access to transit, and more. To determine where an offsite adoption event may be beneficial, you might compare where adoption numbers are lowest by species compared to population density and access to transit is not available. These locations may benefit from a local adoption event as community members may have more difficulty physically visiting your organization.

#### **Additional Sample Strategies**

- Compare adoption rates by zip code and access to services to identify opportunities for partnership building and traveling support services.
- Utilize the most common languages spoken in the community by location to create more supporting documents in those languages and manage community outreach more effectively.

### **Event Planning Resources**

- 12 Tips for Big [Adoption](https://www.aspcapro.org/resource/12-tips-big-adoption-events) Events ASPCA PRO
- How to Conduct [Successful](https://resources.bestfriends.org/sites/default/files/inline-files/How-to-Conduct-Successful-Adoption-EventsAction-Kit-2014.pdf?9XpclPq0Rod2W_38l5m7OWLoHEkYkbNN) Adoption Events Best Friends (*timeline, pet profiles, participation forms/groups,sample flyers/cards,supplies and donations, volunteer positions, dog trainer enlistment,shift tracker, PSA, adoption profiles*)

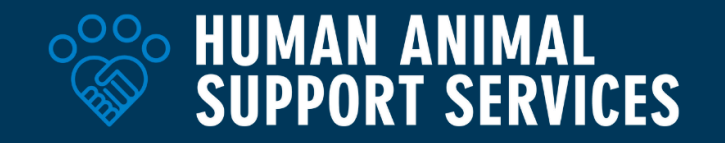

- How to Organize a Local Pet Adoption Event | [Petfinder](https://www.petfinder.com/adopt-or-get-involved/animal-shelters-rescues/volunteer/organize-local-adoption-event-in-your-community/)
- Experts Weigh in on How to Best Plan [Adoption](https://network.bestfriends.org/proven-strategies/program-spotlights/experts-weigh-how-plan-best-adoption-event-ever) Events Best Friends (*event planning, community engagement, volunteers, marketing, placing hard-to-adopt animals, adoption processes*)

#### **Supporting Resources**

- Data [Visualization](https://www.humananimalsupportservices.org/webinars/data-visualization-demystified-heat-mapping-101-for-animal-shelters/) Demystified: Heat Mapping 101 for Animal Shelters HASS
- Offsite Adoption Events Best Practices and [Supporting](https://docs.google.com/document/d/12zL4UVMgJAV7nXM5OaTvEv16WoB2FcjgEvjxIOHABHQ/edit) Resources